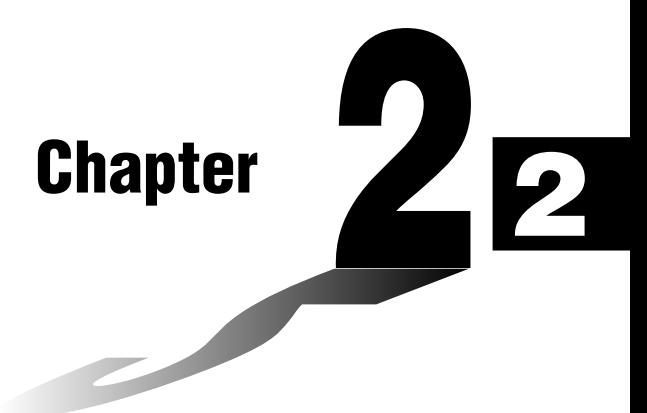

# **Manual Calculations**

- **2-1 Basic Calculations**
- **2-2 Special Functions**
- **2-3 Function Calculations**

## **E** Arithmetic Calculations

- Enter arithmetic calculations as they are written, from left to right.
- Use the  $\overline{(-)}$  key to input a negative value.
- $\bullet$  Use the  $\Box$  key for subtraction
- Calculations are performed internally with a 15-digit mantissa. The result is rounded to a 10-digit mantissa before it is displayed.
- For mixed arithmetic calculations, multiplication and division are given priority over addition and subtraction.

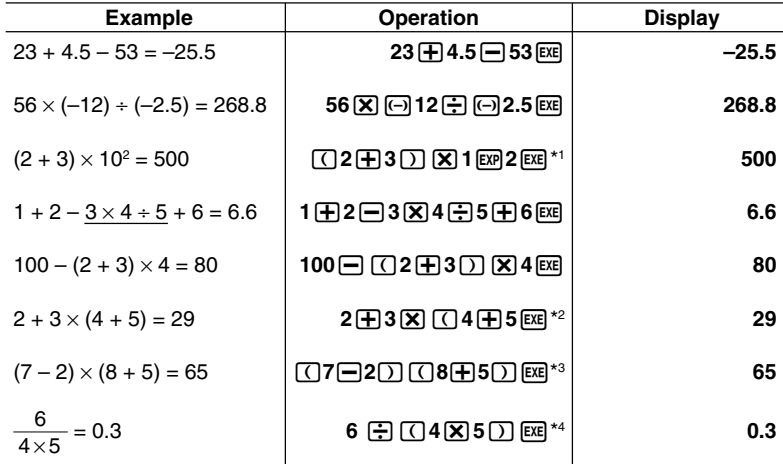

\*1 " $\Box$ 2 $\Box$  Exp2" does not produce the correct result. Be sure to enter this calculation as shown.

- $*2$  Final closed parentheses (immediately before operation of the [EXE] key) may be omitted, no matter how many are required.
- \*3 A multiplication sign immediately before an open parenthesis may be omitted.
- \*4 This is identical to 6  $\div$  4  $\div$  5  $\overline{ex}$ .

**P.6**

**P.43**

**Exponential Notation Range** • These settings can be made while setting up the display format (Display) with the set up screen.

**E** Number of Decimal Places, Number of Significant Digits,

• Even after you specify the number of decimal places or the number of significant digits, internal calculations are still performed using a 15-digit mantissa, and displayed values are stored with a 10-digit mantissa. Use Rnd ( $F4$ ) of the Numeric Calculation Menu (NUM) to round the displayed value off to the number of decimal place and significant digit settings.

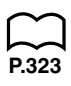

- Number of decimal place (Fix) and significant digit (Sci) settings normally remain in effect until you change them or until your change the exponential display range (Norm) setting. Note also, however, that Sci setting is automatically initialized to Norm 1 whenever you enter the Financial Mode.
- To change the exponential display range (Norm) setting, press [F3] (Norm) while the display format (Display) menu is on the screen. Each time you perform this operation, the range toggles between the following two settings.

Norm 1 ........... exponential display for values outside the range of  $10^{-2}$  to  $10^{10}$ Norm 2 ........... exponential display for values outside the range of 10<sup>-9</sup> to 10<sup>10</sup>

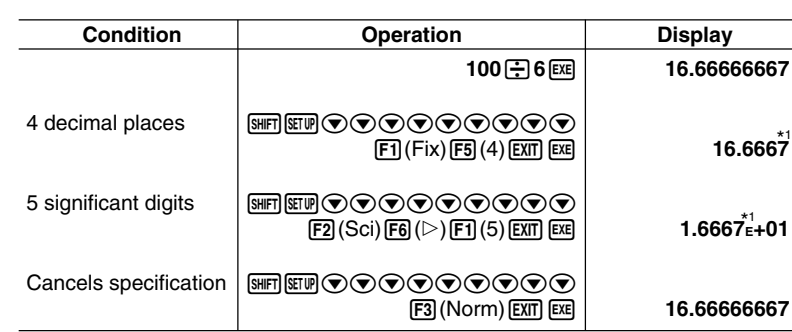

#### **Example** 100 ÷ 6 = 16.666666666...

\*1 Displayed values are rounded off to the place you specify.

$$
\boxed{\text{Example}} \quad 200 \div 7 \times 14 = 400
$$

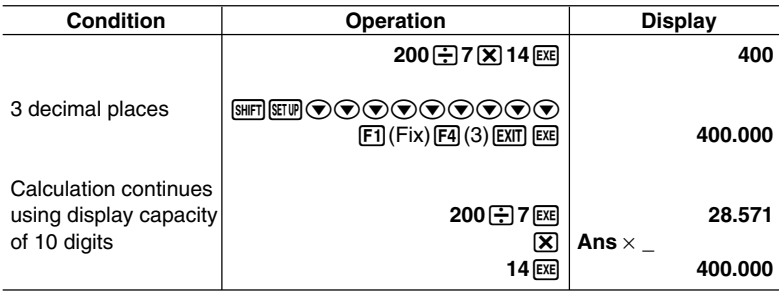

• If the same calculation is performed using the specified number of digits:

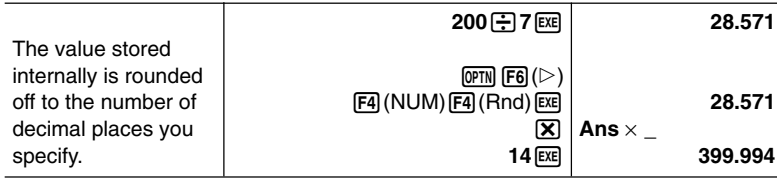

# **2 - 1 Basic Calculations**

# $\blacksquare$  Calculations Using Variables

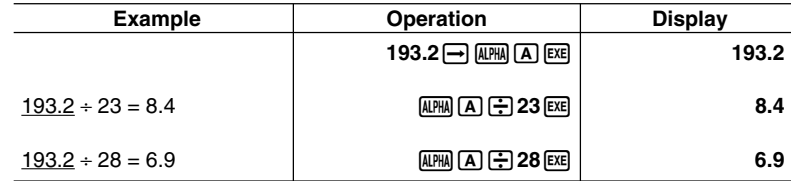

# **E** Answer Function

The unit's Answer Function automatically stores the last result you calculated by pressing  $Ex$  (unless the  $Ex$  key operation results in an error). The result is stored in the answer memory.

u**To use the contents of the answer memory in a calculation**

 **Example 123 + 456 = 579 789 – 579 = 210**

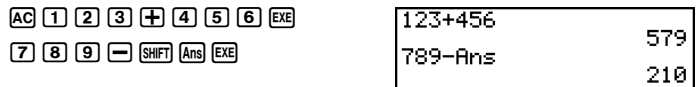

- The largest value that the answer memory can hold is one with 15 digits for the mantissa and 2 digits for the exponent.
- Answer memory contents are not cleared when you press the [AC] key or when you switch power off.
- Note that answer memory contents are not changed by an operation that assigns values to value memory (such as:  $[5] \rightarrow [A \rightarrow A]$  [EXE]).

# **Reforming Continuous Calculations**

The unit lets you use the result of one calculation as one of the arguments in the next calculation. To do so, use the result of the previous calculation, which is currently stored in Answer Memory.

 **Example 1** ÷ **3 =**  $1 \div 3 \times 3 =$ 

> $AC$  $T$  $F$  $B$  $B$  $E$  $(Continuing)$   $\boxed{3}$   $\boxed{3}$   $\boxed{6}$

 $1 + 3$ 0.33333333 Ans×3

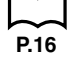

Continuous calculations can also be used with Type A functions  $(x^2, x^1, x)$ , +, -, ^(*xy* ), *<sup>x</sup>* , ° ' ".

# **K** Using the Replay Function

The Replay Function automatically stores the last calculation performed into replay memory. You can recall the contents of the replay memory by pressing  $\bigcirc$ or  $\bigcirc$ .

If you press  $\odot$ , the calculation appears with the cursor at the beginning. Pressing d causes the calculation to appear with the cursor at the end. You can make changes in the calculation as you wish and then execute it again.

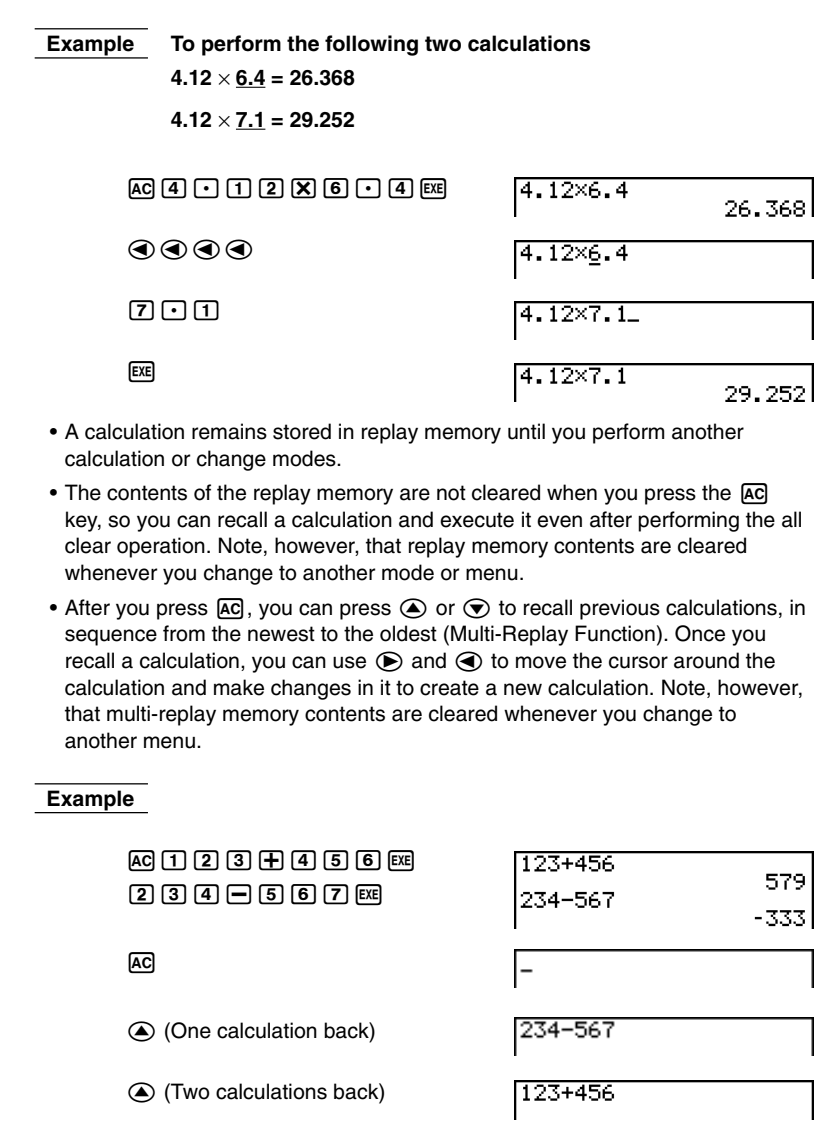

# **K** Making Corrections in the Original Calculation  **Example**  $14 \div 0 \times 2.3$  entered by mistake for  $14 \div 10 \times 2.3$  $A$ c. [1]  $\overline{A}$   $\overline{C}$   $\overline{C}$   $\overline$  $14 - 0 \times 2.3$ Ma **ERROR**  $14 + 0 \times 2.3$ Press  $\textcircled{a}$  or  $\textcircled{b}$ . Cursor is positioned automatically at the location of the cause of the error. Make necessary changes.  $\bigcirc$   $\bigcirc$   $\bigcirc$   $\bigcirc$   $\bigcirc$   $\bigcirc$   $\bigcirc$   $\bigcirc$   $\bigcirc$  $14 + 10 \times 2.3$ Execute it again. **EXE**  $14 - 10 \times 2.3$ 3.22

# **E** Using Multistatements

Multistatements are formed by connecting a number of individual statements for sequential execution. You can use multistatements in manual calculations and in programmed calculations. There are two different ways that you can use to connect statements to form multistatements.

#### **• Colon (:)**

Statements that are connected with colons are executed from left to right, without stopping.

#### **• Display Result Command (**^**)**

When execution reaches the end of a statement followed by a display result command, execution stops and the result up to that point appears on the display. You can resume execution by pressing the [EXE] key.

# **2 - 2 Special Functions**

 **Example 6.9** × **123 = 848.7 123** ÷ **3.2 = 38.4375** 123→A:6.9×A<mark>.</mark><br>A÷3.2  $AG$   $1$   $2$   $3$   $\rightarrow$   $M$  $M$  $A$   $S$  $F$  $F$  $F$  $F$  $F$  $F$  $F$  $F$  $F$  $F$  $(F5)(:)$   $\boxed{6}$   $\boxed{•}$   $\boxed{9}$   $\boxed{X}$   $\boxed{A$   $PHA}$   $\boxed{A}$   $\boxed{S HFT}$   $\boxed{PRGM}$ 848.7 – Díse  $F5(A)$  $M$  $A$  $A$  $F$  $B$  $B$  $C$  $D$  $C$  $D$  $K$  $B$ Intermediate result at point where  $"$   $\blacktriangle$  " is used.  $ExE$ 2<u>3</u>→A:6.9×A. ,848<br>38.437 • Note that the final result of a multistatement is always displayed, regardless of whether it ends with a display result command. • You cannot construct a multistatement in which one statement directly uses the result of the previous statement.  **Example 123** × **456:** × **5** Invalid

# **K** Function Menus

This calculator includes five function menus that give you access to scientific functions that are not printed on the key panel.

• The contents of the function menu differ according to the mode you entered from the Main Menu before you pressed the **CPTN** key. The following examples show function menus that appear in the **RUN** or **PRGM** Mode.

## u**Hyperbolic Calculations (HYP) [OPTN]**-**[HYP]**

- {**sinh**}**/**{**cosh**}**/**{**tanh**} ... hyperbolic {sine}/{cosine}/{tangent}
- {**sinh-1**}**/**{**cosh-1**}**/**{**tanh-1**} ... inverse hyperbolic {sine}/{cosine}/{tangent}

#### u**Probability/Distribution Calculations (PROB)**

#### **[OPTN]**-**[PROB]**

- {*x***!**} ... {press after inputting a value to obtain the factorial of the value.}
- {*n***P***r*}**/**{*n***C***r*} ... {permutation}/{combination}
- {**Ran#**}... {pseudo random number generation (0 to 1)}
- ${P(\frac{1}{2}|\mathbf{Q}(\mathbf{X})| \leq \mathbf{R}(\mathbf{X}|\mathbf{X}) \leq \mathbf{R}(\mathbf{X}|\mathbf{X})}$  ... normal probability  ${P(t)}{\mathbf{X}(\mathbf{Q}(t))}/{P(t)}$
- $\{t\}$  ... {value of normalized variate  $t(x)$ }

#### u**Numeric Calculations (NUM) [OPTN]**-**[NUM]**

- {**Abs**} ... {select this item and input a value to obtain the absolute value of the value.}
- {**Int**}**/**{**Frac**} ... select the item and input a value to extract the {integer}/ {fraction} part.
- {**Rnd**} ... {rounds off the value used for internal calculations to 10 significant digits (to match the value in the Answer Memory), or to the number of decimal places (Fix) and number of significant digits (Sci) specified by you.}
- {**Intg**} ... {select this item and input a value to obtain the largest integer that is not greater than the value.}

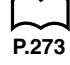

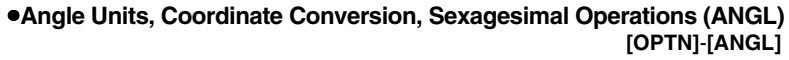

- {°}**/**{**r**}**/**{**g**} ... {degrees}/{radians}/{grads} for a specific input value
- {° **' "**} ... {specifies degrees (hours), minutes, seconds when inputting a sexagesimal value}
- ← {° **' "**} ... {converts decimal value to sexagesimal value}
- The  $\{ \overline{\bullet} : \overline{\bullet} \}$  menu option appears only when there is a calculation result shown on the display.
- {**Pol(**}**/**{**Rec(**} ... {rectangular-to-polar}/{polar-to-rectangular} coordinate conversion

#### u**Engineering Notation Calculations (ESYM) [OPTN]**-**[ESYM]**

- {**m**}**/**{µ}**/**{**n**}**/**{**p**}**/**{**f**} ... {milli (10-3)}/{micro (10-6)}/{nano (10-9)}/{pico (10-12)}/ {femto (10-15)}
- {**k**}**/**{**M**}**/**{**G**}**/**{**T**}**/**{**P**}**/**{**E**} ... {kilo (103 )}/{mega (106 )}/{giga (109 )}/{tera (1012)}/ {peta (1015)}/{exa (1018)}
- ← {**ENG**}**/**{**ENG**} ... shifts the decimal place of the displayed value three digits to the {left}/{right} and {decreases}/{increases} the exponent by three. When you are using engineering notation, the engineering symbol is also changed accordingly.
- The  ${ENG}$  and  ${ENG}$  menu options appear only when there is a calculation result shown on the display.

# **Angle Units**

- Once you specify an angle unit, it remains in effect until you specify a different one. The specification is retained even if you turn power off.
- Be sure to specify "Comp" for Calculation/binary, octal, decimal, hexadecimal mode.

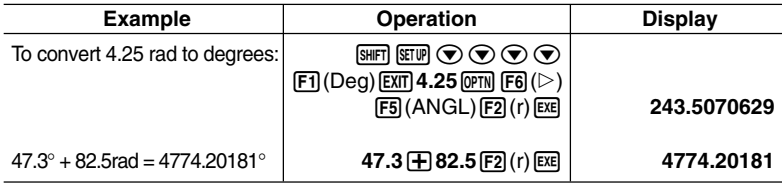

**P.5**

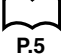

# **Trigonometric and Inverse Trigonometric Functions**

• Be sure to set the angle unit before performing trigonometric function and inverse trigonometric function calculations.

$$
(90^\circ = \frac{\pi}{2} \text{ radians} = 100 \text{ grades})
$$

• Be sure to specify "Comp" for Calculation/binary, octal, decimal, hexadecimal mode.

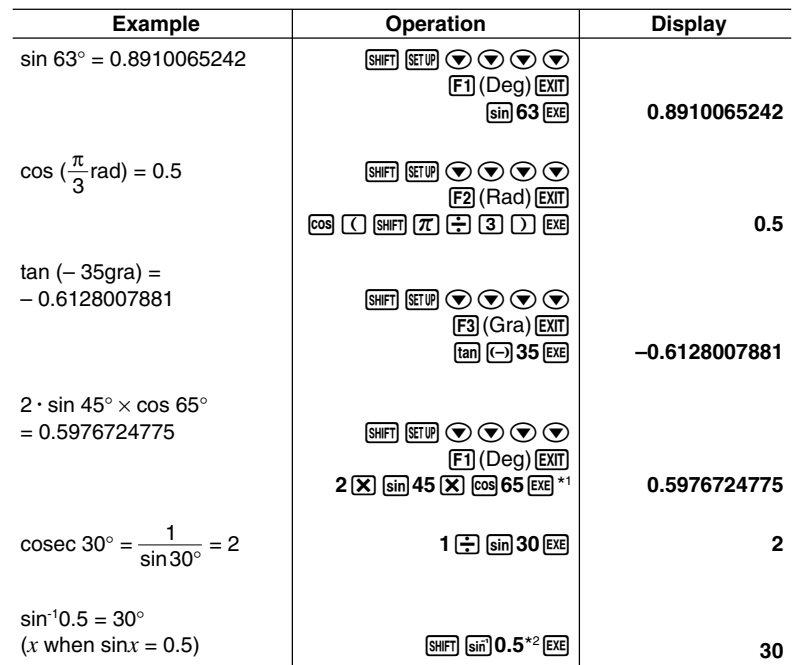

 $*$ <sup>1</sup>  $\boxed{\mathsf{X}}$  can be omitted.

\*2 Input of leading zero is not necessary.

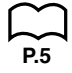

# **E** Logarithmic and Exponential Functions

• Be sure to specify "Comp" for Calculation/binary, octal, decimal, hexadecimal mode.

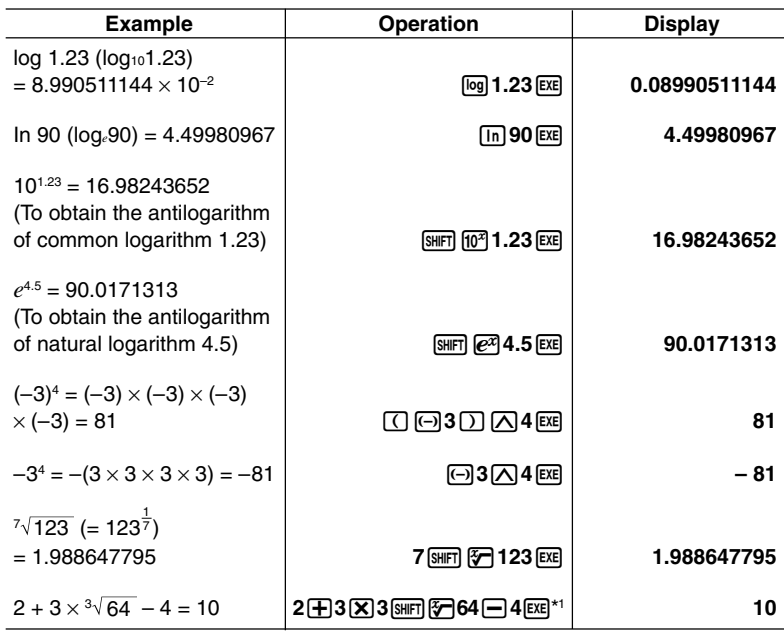

\*<sup>1</sup> ^  $(x^y)$  and  $\sqrt[x]{x^y}$  take precedence over multiplication and division.

**P.5**

# **E** Hyperbolic and Inverse Hyperbolic Functions

• Be sure to specify "Comp" for Calculation/binary, octal, decimal, hexadecimal mode.

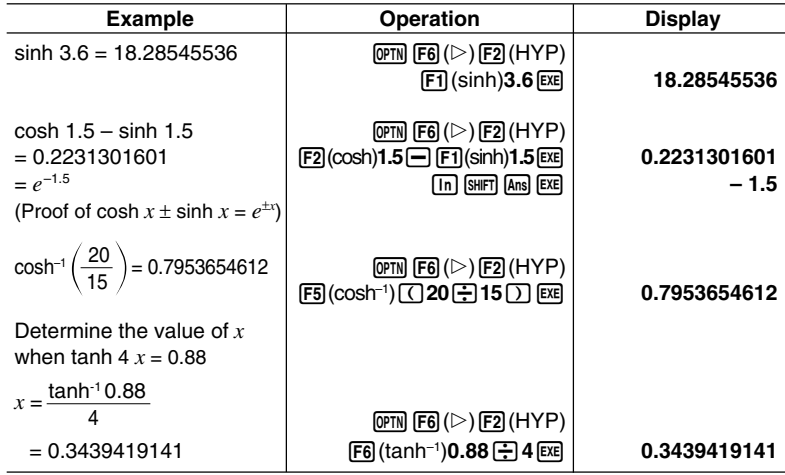

# **P.5**

# **C** Other Functions

• Be sure to specify "Comp" for Calculation/binary, octal, decimal, hexadecimal mode.

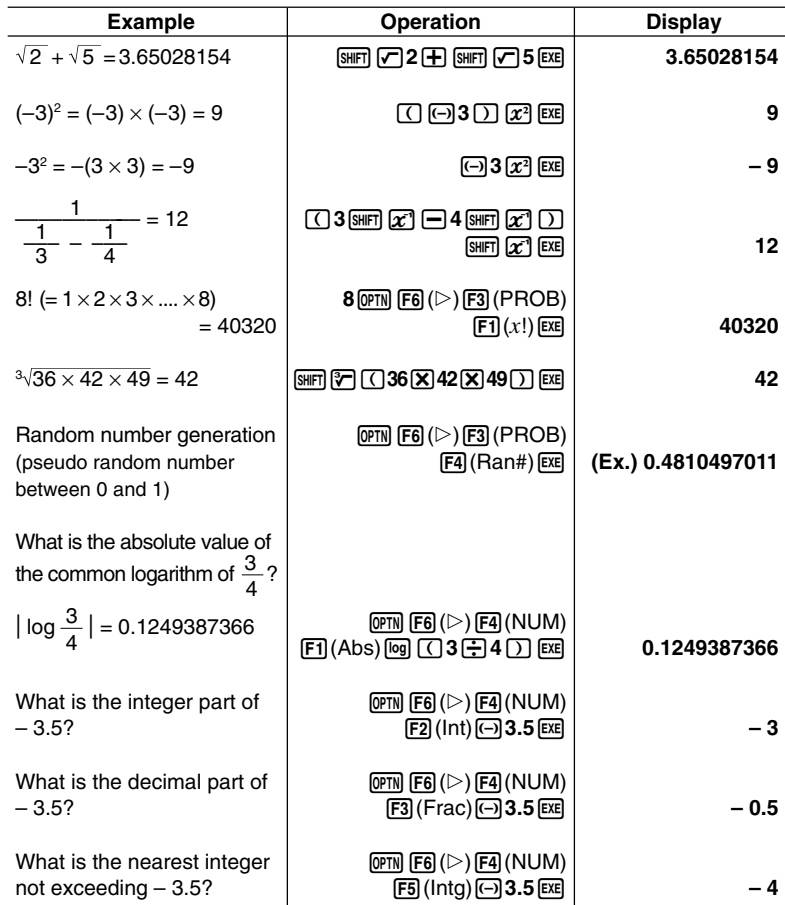

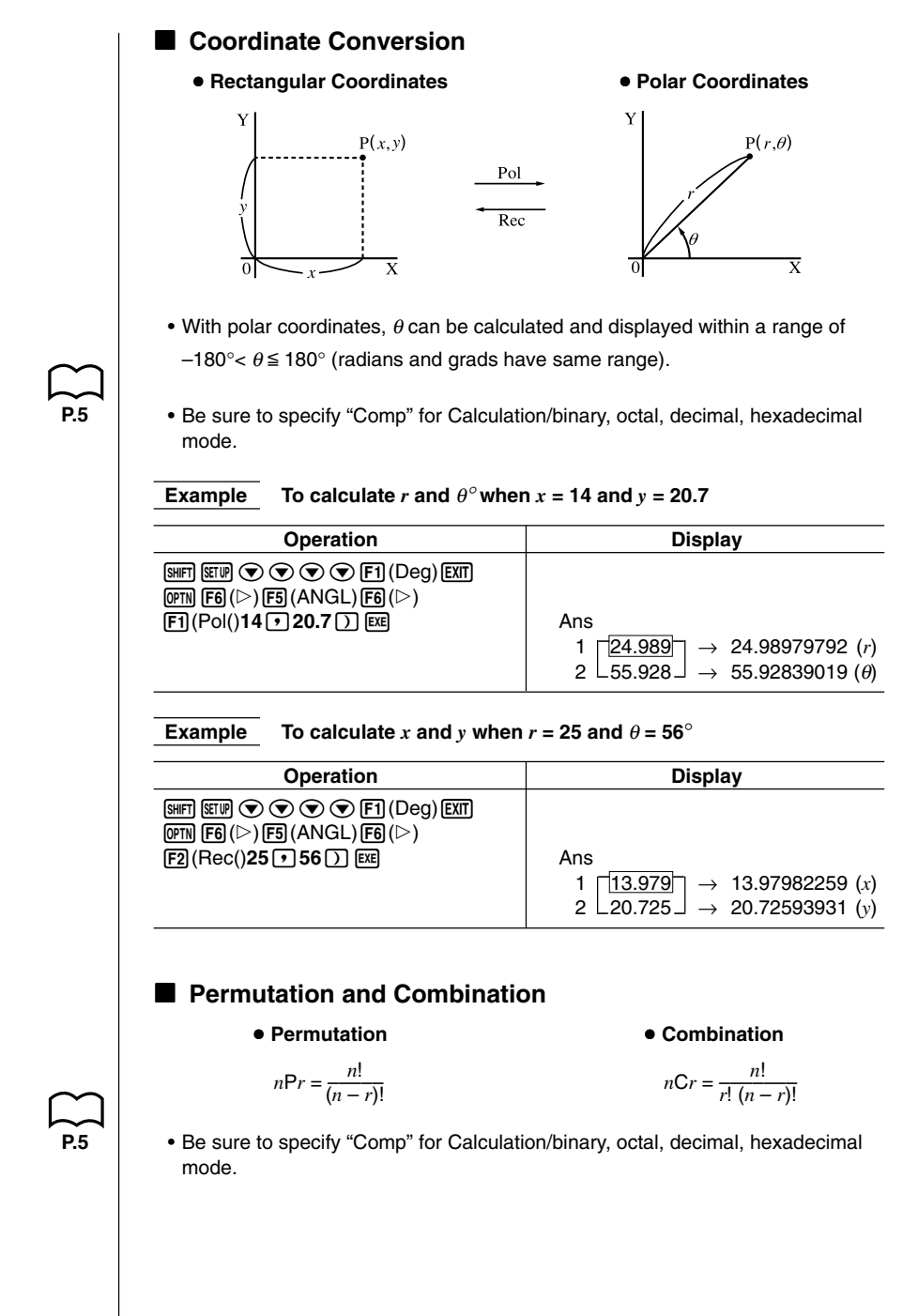

#### **Example To calculate the possible number of different arrangements using 4 items selected from 10 items**

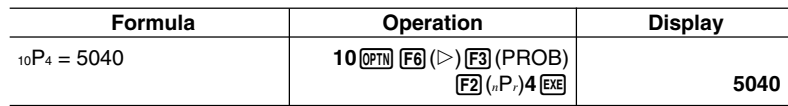

 **Example To calculate the possible number of different combinations of 4 items selected from 10 items**

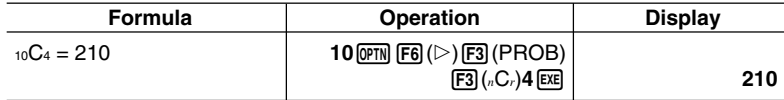

#### **K** Fractions

- Fractional values are displayed with the integer first, followed by the numerator and then the denominator.
- Be sure to specify "Comp" for Calculation/binary, octal, decimal, hexadecimal mode.

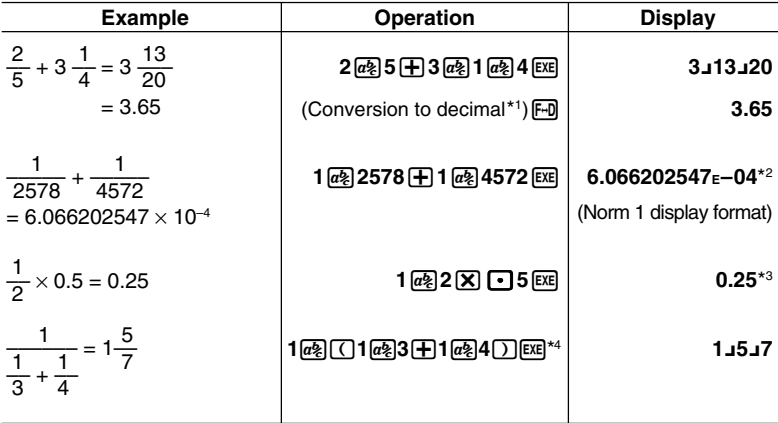

\*1 Fractions can be converted to decimal values and vice versa.

\*2 When the total number of characters, including integer, numerator, denominator and delimiter marks exceeds 10, the input fraction is converted to decimal format.

- \*<sup>3</sup> Calculations containing both fractions and decimals are calculated in decimal format.
- \*4 You can include fractions within the numerator or denominator of a fraction by putting the numerator or denominator in parentheses.

**P.5**

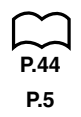

# **Engineering Notation Calculations**

Input engineering symbols using the engineering notation menu.

• Be sure to specify "Comp" for Calculation/binary, octal, decimal, hexadecimal mode.

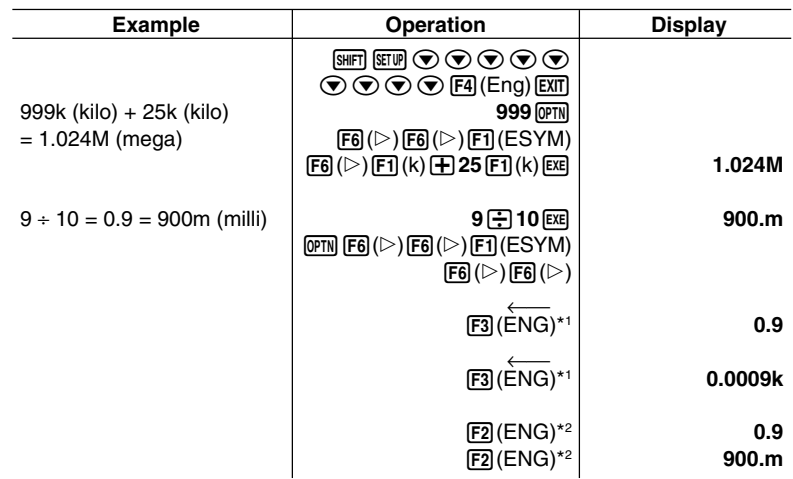

\*1 Converts the displayed value to the next higher engineering unit, by shifting the decimal point three places to the right.

\*<sup>2</sup> Converts the displayed value to the next lower engineering unit, by shifting the decimal point three places to the left.

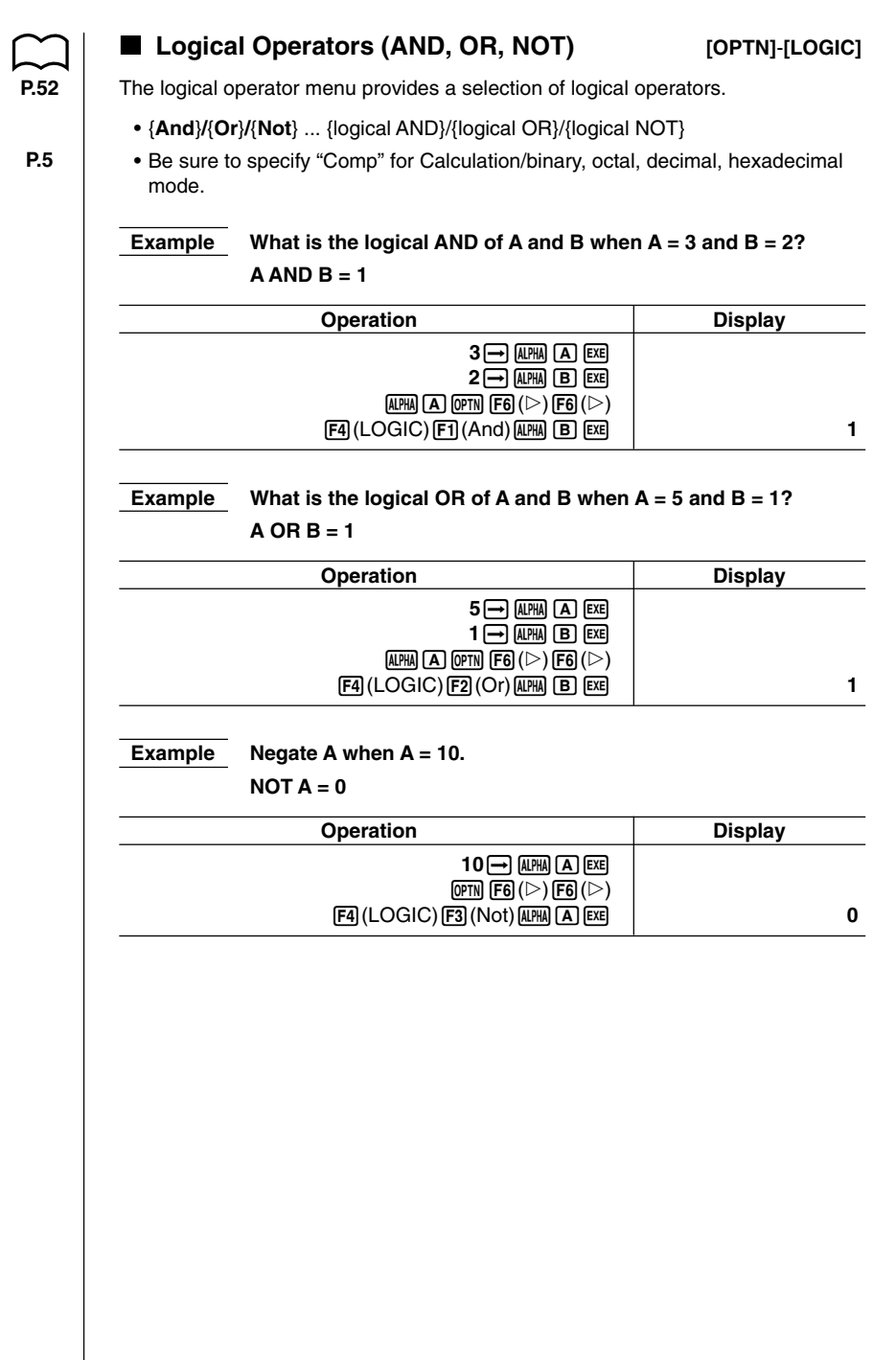

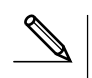

### **About Logical Operations**

- A logical operation always produces either 0 or 1 as its result.
- The following table shows all of possible results that can be produced by AND and OR operations.

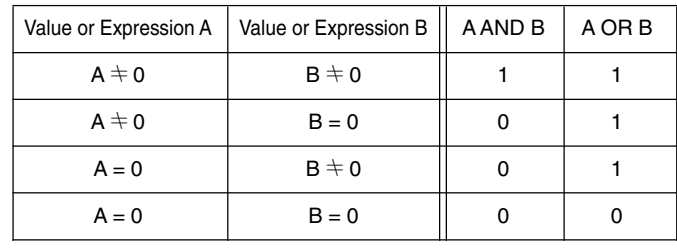

• The following table shows the results produced by the NOT operation.

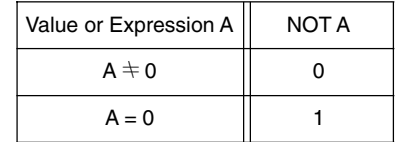